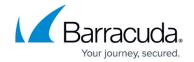

## **Getting Started with the API**

https://campus.barracuda.com/doc/96023068/

## **Prerequisites**

The following are required before you can access the API:

- 1. A Barracuda Cloud Control (BCC) account user credentials. If you do not already have a Barracuda Cloud Control account, see Create a Barracuda Cloud Control Account.
- 2. A Client ID and Client Secret from a registered application in the Barracuda Token Service. For instructions, see Registering your Application in the Barracuda Token Service.
- 3. An access token to make API requests. To create an access token, see <a href="Obtaining an Access Token">Obtaining an Access Token</a>.

## Tools for interacting with the API

### cURL

<u>cURL</u> is a command line tool for transferring data from or to a remote server via URLs. cURL is preinstalled on many UNIX/Linux platforms and newer Windows platforms. Type curl -V in your favorite shell to see if the tool is installed.

Examples in the endpoint references use cURL commands to send HTTP requests to access, create, and manipulate REST resources.

#### **Postman**

Postman is a tool that you can use to build and test requests using the Email Gateway Defense APIs. You can download Postman at: <a href="https://www.getpostman.com/">https://www.getpostman.com/</a>.

#### **Python**

For an example of using the Email Gateway Defense API written in Python, see <u>Example - API Client in Python</u>.

## **Make API Requests**

Getting Started with the API 1/3

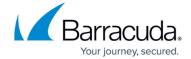

After you have registered your application with an active Client ID and Client Secret and obtained an access token, you are ready to start creating requests.

Include the URL to the API service for the environment based on your region.

| Region              | URL                                   |
|---------------------|---------------------------------------|
| United States (US)  | https://api.barracudanetworks.com/    |
| United Kingdom (UK) | https://uk.api.barracudanetworks.com/ |

This sample request retrieves a list of accounts for Email Gateway Defense in the US region. You must include your access token in the authorization request header.

```
curl -X GET "https://api.barracudanetworks.com/beta/accounts/ess" \
--header "Authorization: Bearer {access_token}"
```

The sample response shows the details for the list of accounts available:

## **Next Step**

See the <u>API Reference</u> to get details of all the HTTP requests available through the Email Gateway Defense REST API.

Getting Started with the API 2 / 3

# **Email Gateway Defense**

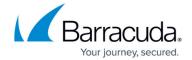

© Barracuda Networks Inc., 2024 The information contained within this document is confidential and proprietary to Barracuda Networks Inc. No portion of this document may be copied, distributed, publicized or used for other than internal documentary purposes without the written consent of an official representative of Barracuda Networks Inc. All specifications are subject to change without notice. Barracuda Networks Inc. assumes no responsibility for any inaccuracies in this document. Barracuda Networks Inc. reserves the right to change, modify, transfer, or otherwise revise this publication without notice.

Getting Started with the API 3 / 3